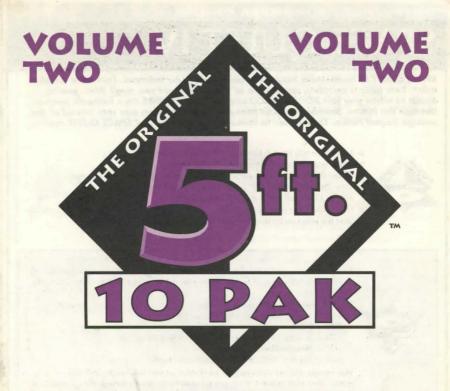

# **SIRIUS PUBLISHING**

7320 EAST BUTHERUS DRIVE • SUITE 100 • SCOTTSDALE • ARIZONA • 85260 • USA (602) 951-3288 • FAX (602) 951-3884

# INSTRUCTIONS & INSTALLA

# EXTRA! EXTRA! EXTRA! Publishers Unite! You Benefit

Dear CD-ROM Enthusiast:

Congratulations on your purchase of Volume 2 of "The Original 5ft. 10 PAK"." Once again, Sirius Publishing introduces you into the exciting world of multimedia at a breakthrough price.

In the same tradition of Volume 1, this NEW volume packs 10 CD's of fun and entertainment into one incredibly priced collection. Like its predecessor, Volume 2 transports you to multimedia's galaxies of entertainment, games, reference, animation and more. It truly provides

you with hours of computing fun.

This is no gimmick! In an effort to introduce you to their titles, the software publishers featured here have joined together to provide you with a total multimedia experience — and you win! That's right, you benefit. This is your opportunity to explore multimedia and quickly build a CD-ROM library — all at a tremendous value.

Plus, we've included more than \$100.00 in software coupons so you can try our other fine titles and continue adding to your collection. Sirius Publishing also helps

you get "connected" by including 10 free hours of PRODIGY online service. Don't wait any longer. Break open your bundle, power up your PC and experience multimedia at its best.

Cordially,

Richard Gnant, President

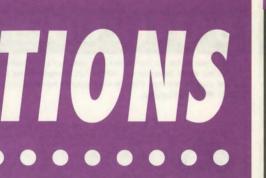

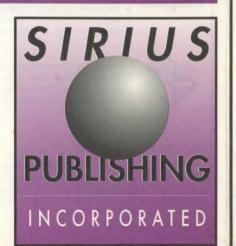

INSTRUCTIONS FOR SIRIUS PUBLISHING

# PC KARAOKE FAMILY FUN

"A wonderful unexpected blast of a good time!" say's the Computer Shopper, Its multi media Karaoke excitement for everyone as your voice is backed up by actual CD-Audio recordings that sound just like the original hits. And with PC KARAOKE's computer assisted annotation, anyone can sing like a professional in perfect time with the music. Step up to the mike and belt out a tune!

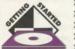

- ➤ Make sure you have 4MB of free hard disk space.
- ➤ Insert PC Karaoke: Family Fun into your CD-ROM drive.
- ➤ Under the Program Manager in Windows, select Run from the File menu.
- ➤ Type D:\setup.exe where "D" is the letter of the CD-ROM drive.
- Follow the on-screen instructions.
- > Start the program by double-clicking the PC Karaoke icon.

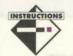

The main window is a menu of the different songs on the disc. Click once on the song title to start a song and press [Esc] to stop a song. The lower left corner is a Mixer Button and in the lower right is the Exit Button. To exit PC Karaoke, select the Exit Button from the main window.

## MIXER CONTROLS

PC Karaoke directly links to many sound cards so you have access to volume controls within the program To run the PC Karaoke mixer, select the Mixer Button in the lower left corner of the main window. If a message appears at the bottom that says "THE SOUND CARD YOU HAVE CHOSEN DOES NOT SUPPORT INTERNAL MIXER CONTROLS", simply use the scroll arrows next to Unlisted Sound Card to select the sound card which your system supports. When the above message disappears, you will have access to microphone levels and volume controls from within PC Karaoke. Once the mixer control is set-up, the "  $\Omega$  " and "  $\mathbb{Q}$  " kevs will control the master volume.

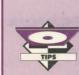

If you have multiple PC Karaoke CD's and wish to switch song discs, simply stop the current song and eject the disc from the drive when you're at the main window. The computer will prompt you to insert the new song disc.

Many systems do not have their MCI CD-Audio drivers automatically installed when the CD-ROM is installed. This will appear as a MCI error of varying types. To install it, use the Drivers icon under the Control Panel in the Main program group. Select [Add] and highlight [MCI] CD-Audio. Click [OK] and follow the

OK, Richard!

I'm sold ... sold ... SOLD!!! You turn out the best 10 CD-ROM Bundles available anywhere! Your low prices blow my mind! So don't bother writing me about every new 5 FT. 10 PAK™. Don't phone me. Just send it to me AUTOMATICALLY and charge my Bank Card (see back) \$29.95 plus \$4.00 shipping and handling after it's shipped. If I'm not delighted, I'll send

it back for a full credit refund within 10 days

— GUARANTEED !!!

# Songs Songs to (

# Classics

1102

# SONG TITLE Along Comes Mary Always And Forever Drift Away Joy To The World In This Life More Than Words Rainy Days And Mondays Run To You Sittin' On The Dock Of The Bay

You Are So Beautiful

# IN THE STYLE OF The Association Ashford & Simpson

Dobie Grey Three Dog Night Collin Raye Extreme Carpenters Bryan Adams Otis Redding

Joe Cocker

# **Original Hits**

# SONG TITLE New York, New York Friends In Low Places Oh, Pretty Woman Unforgettable You've Lost That Lovin' Feelin' Crazy How Will I Know Can't Help Fallin' In Love Everything I Do (I Do It For You) Twist & Shout

# IN THE STYLE OF

Frank Sinatra Garth Brooks Roy Orbison Nat King Cole The Righteous Brothers Patsy Cline Whitney Houston Elvis Presley Bryan Adams The Beatles

# **Cowboy Country**

SONG TITLE Achy Breaky Heart Could've Been Me Forever And Ever Amen Forever's As Far As I'll Go If I Didn't Have You In This Life Love's Got A Hold On You Midnight In Montgomery So Much Like My Dad There Ain't Nothing Wrong With The Radio Aaron Tippin

# IN THE STYLE OF

Billy Ray Cyrus Billy Ray Cyrus Randy Travis Alabama Randy Travis Collin Raye Alan Jackson Alan Jackson George Strait

# **Elvis (The King)**

SONG TITLE IN THE STYLE OF Elvis Presley Are You Lonesome Tonight? Heartbreak Hotel Elvis Preslev Hound Dog Elvis Presley It's Now Or Never Elvis Presley Jailhouse Rock Elvis Presley Elvis Presley Love Me Tender Teddy Bear Elvis Presley Return To Sender Elvis Presley Elvis Presley Blue Hawaii All Shook Up Elvis Presley

# Livin' In The Sixties

# SONG TITLE Come See About Me Do You Want To Know A Secret Great Pretender (The) I Heard It Through The Grape Vine I'm Walkin' Louie Louie Rock Around The Clock Wooly Bully You Can't Hurry Love You've Really Got A Hold On Me

IN THE STYLE OF Supremes The Beatles The Platters Marvin Gaye Fats Domino Kingsmen Bill Haley & The Comets Sam The Sham & the Pharaohs

Supremes

Miracles

# Broadway's Best

3010

# SONG TITLE Climb Ev'ry Mountain Edelweiss If I Loved You If I Were A Rich Man Match Maker, Match Maker Put On A Happy Face Some Enchanted Evening Something Good Sunrise, Sunset

Younger Than Springtime

# IN THE STYLE OF Sound Of Music Sound Of Music Carousel Fiddler On The Roof Fiddler On The Roof Bve Bve Birdie South Pacific Sound Of Music Fiddler On The Roof South Pacific

# Top Pop

# SONG TITLE Do I Have To Say The Words End Of The Road I Don't Have The Heart Into The Great Wide Open I Will Be Here For You Learning To Fly Man In The Mirror More Than Words Restless Heart

IN THE STYLE OF Bryan Adams Boyz II Men James Ingram Tom Petty Michael W. Smith Tom Petty Michael lackson Extreme Peter Cetera The Way You Do The Things You Do UB40

# Lovin' In The Sixties

SONG TITLE Along Comes Mary Baby Love Chantilly Lace Misty My Guy Only You Please Mr. Postman Stand By Me Where Did Our Love Go Will You Still Love Me Tomorrow

IN THE STYLE OF The Association Supremes The Big Bopper Johnny Mathis Mary Wells The Platters Marvelettes Ben E. King Supremes Shirelles

# Rock On! °

3016

SONG TITLE Here I Go Again It's Not Over ('Til It's Over) Jacob's Ladder Mustang Sally My Generation Old Time Rock and Roll She's A Beauty Wanted Dead Or Alive When Will I Be Loved

IN THE STYLE OF White Snake Starship Huey Lewis & The News The Commitments The Who Bob Seger The Tubes Bon lovi Linda Rondstadt

# Remarkable Remakes

SONG TITLE Boogie Woogie Bugle Boy Cathy's Clown (Sittin' On The) Dock Of The Bay Drift Away Light My Fire Loco-Motion My Girl Oh Girl Shoop Shoop Song (It's In His Kiss) What Becomes Of The Broken Hearted

IN THE STYLE OF Bette Midler Reba McEntire Michael Bolton Dobie Grey The Doors Kylie Minogue Temptations Paul Young Paul Young

# **Country Gals**

SONG TITLE 9 to 5

Could I Have This Dance Don't It Make My Brown Eves Blue

Girl's Night Out

Grandpa (Tell Me About The Good Old Days) The Judds I Just Fall In Love Again

Rockin' With The Rhythm Of The Rain The Judds She's In Love With The Boy That's What I Like About You

You Needed Me

IN THE STYLE OF

Dolly Parton Anne Murray Crystal Gayle The Judds

Anne Murray

Trisha Yearwood Trisha Yearwood Anne Murray

**Jukebox Diner** 

SONG TITLE

Sixteen Candles Blue On Blue Dream Lover

Go Away Little Girl I Will Follow Him

Little Darlin' Roses Are Red (My Love)

Stardust Unicorn

Kisses Sweeter Than Wine

IN THE STYLE OF

The Crests **Bobby Vinton** Bobby Darin Steve Lawrence Little Peggy March The Diamonds **Bobby Vinton** 

Standard Irish Rovers Jimmie Rodgers

**Christmas For Kids Of All Ages** 

SONG TITLE Deck The Halls Frosty The Snowman Here Comes Santa Claus Silver And Gold

Jingle Bells Rudolph The Red-Nosed Reindeer Santa Claus Is Coming To Town

The Twelve Days Of Christmas Up On The House Top

When Santa Claus Gets Your Letter

IN THE STYLE OF

Traditional Traditional Traditional Traditional Traditional Traditional Traditional

Traditional Traditional Traditional

IN THE STYLE OF

Traditional

Traditional

Traditional

Traditional

Christmas Classics

3022

SONG TITLE

Blue Christmas I Heard The Bells On Christmas Day Traditional God Rest Ye Merry Gentlemen Have Yourself A Merry Little Christmas A Holly Jolly Christmas

Toyland We Wish You A Merry Christmas

What Child Is This Winter Wonderland

It's The Most Wonderful Time Of The Year Traditional

Traditional Traditional

> Traditional Traditional

The Christmas Spirit

SONG TITLE

Away In A Manger The First Noel Hark The Herald Angels Sing It Came Upon A Midnight Clear lov To The World O Holy Night

O Little Town Of Bethlehem Oh Come All Ye Faithful

Silent Night

We Three Kings Of Orient Are

IN THE STYLE OF

Traditional Traditional Traditional

Traditional Traditional Traditional Traditional

Traditional Traditional Traditional **Family Christmas** 

SONG TITLE

Carol Of The Bells Good King Wenceslas I'll Be Home For Christmas Let It Snow, Let It Snow, Let It Snow

Nuttin' For Christmas Oh Christmas Tree Silver Bells

White Christmas Rockin' Around The Christmas Tree Traditional

IN THE STYLE OF Traditional Traditional

Traditional Traditional Traditional

Traditional Traditional Traditional Traditional

Love Songs (50s-60s)

SONG TITLE

Sleigh Ride

All I Have To Do Is Dream Blue Velvet Cherish Love Letters In The Sand Never Be Anyone Else But You

Puppy Love Sealed With A Kiss Twilight Time

Turn, Turn, Turn Till I Kissed You

IN THE STYLE OF

**Everly Brothers Bobby Vinton** The Association Pat Boone Ricky Nelson Paul Anka

Bobby Hyland The Platters The Byrds **Everly Brothers** 

Spanning The Decades (70s-80s-90s)

SONG TITLE

Candle In The Wind For Once In My Life Hello Again I Just Called To Say I Love You The Last Song

Send One Your Love Song Sung Blue You've Got A Friend Your Song

Whiter Shade Of Pale

IN THE STYLE OF

Elton John Steve Wonder Neil Diamond Steve Wonder Elton John Steve Wonder Neil Diamond James Taylor

Elton John Procol Harum

Standards (Old and New)

3032

SONG TITLE Alfie

Days Of Wine & Roses From A Distance The Girl From Ipanema I Left My Heart In San Francisco

1 Write The Songs Love Is A Many Splendored Thing

People Somewhere My Love

Sweet Caroline

IN THE STYLE OF Alfie Andy Williams

Bette Midler Carlos Jobiem Tony Bennett Barry Manilow Traditional

Barbra Streisand Dr. Zhivago

Neil Diamond

**Du-et Now** 

SONG TITLE

After All Don't Know Much

Don't Let The Sun Go Down On Me Elton John & George Michael Next Time I Fall In Love

Somewhere Out There I've Had The Time Of My Life You Don't Bring Me Flowers Tonight I Celebrate My Love

Nobody Loves Me Like You Do

IN THE STYLE OF

Cetera & Cher Ronstadt & Neville

Grant & Cetera Streisand & Gibb

Ingram & Ronstadt Warnes & Medley Streisand & Diamond Bryson & Flack

Murray & Loggins

# Fireside Love Songs (70s-80s)

3038

SONG TITLE

After The Lovin' Always & Forever

How Sweet It Is (To Be Loved By You) James Taylor

I Honestly Love You

Mandy We've Only Just Begun

You Light Up My Life

You Are So Beautiful When Will I Be Loved Engelbert Humperdinck Heatwave Olivia Newton-John

IN THE STYLE OF

Bread

Barry Manilow The Carpenters Debbie Boone

loe Cocker Linda Ronstadt

# Classic Oldies

SONG TITLE

Danny Boy

Forty-Five Minutes From Broadway Harrigan MacNamara's Band

Mary's A Grand Old Name My Wild Irish Rose

Over There When Irish Eyes Are Smiling Yankee Doodle Boy

You're A Grand Old Flag

IN THE STYLE OF

Traditional Traditional

Traditional

Traditional Traditional

Traditional Traditional

Traditional Traditional

Traditional

# **Family Fun**

3043

SONG TITLE

Amazing Grace Camptown Races Battle Hymn Of The Republic

He's Got The Whole World In His Hand Traditional Home On The Range My Bonnie

Oh, Susanna On Top Of Old Smokey

Michael, Row Your Boat Ashore Yellow Rose Of Texas

IN THE STYLE OF

Traditional Traditional

Traditional

Traditional Traditional

Traditional Traditional

Traditional Traditional

# **ATTENTION** SOFTWARE **DEVELOPERS**

If you have a hot new program, Sirius Publishing welcomes new Multimedia Authors.

If you would like to see your product represented in the next 5ft.10 PAK", please contact Sean Alan at Sirius Publishing, Inc.

# **BUY YOUR FIRST DISK FOR ONLY**

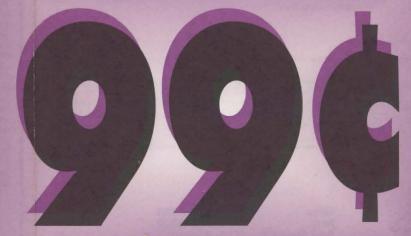

**EACH ADDITIONAL DISK IS \$15.95** 

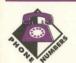

Sales Sales Fax Tech Support (800) 247-0307 (602) 951-3884 (602) 951-8405

# INSTRUCTIONS FOR

# **PRODIGY®**

The PRODIGY® service is your direct connection to more people, more places, and more fun. It's so easy. Just install the PRODIGY software and go. Whatever your interest, the PRODIGY services gives you new ways to make nearly everything you do easier, faster, and more fun. The only way to appreciate the PRODIGY service is to experience it for yourself. You can be online in minutes, so go ahead — and start getting more fun from your computer — and your life — today!

When you install PRODIGY from this disc, you receive 10 free hours of connect time during your first month of membership.

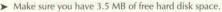

- Make sure you have a modem; your modem is turned on; your modem is connected to a telephone line; and your modem supports baud rates between 2400 and 14,400 bps.
- ➤ Insert PC Karaoke Family Fun into your CD-ROM drive.
- ➤ Under the Program Manager in Windows, select Run from the File menu.
  - ➤ Type *D:\prodigy\prodins.exe* where "D" is the letter of your CD-ROM drive.
  - > Follow the on-screen instructions.
- ➤ Start the program by double-clicking the PRODIGY Software for Windows icon.

The PRODIGY software will install the necessary software to log on to the PRODIGY service. Once you've double clicked on the PRODIGY Software for Windows icon, double click on the I Would Like to Connect to the PRODIGY system. Once you're connected to the Prodigy system, you will be asked to supply information about yourself, then you will be assigned an account number and a password. You will then be logged onto the PRODIGY Welcome Screen and you'll be able to choose from the following buttons:

**NEWS/WEATHER:** read *Headline News* for the top news stories. Check the latest *Weather* forecasts for your town or virtually any city worldwide. Get a *Close-up* of today's hot topics. Join *Opinion Polls* and let your voice be heard. Keep fit with advice and reviews in *Health News*.

BUSINESS/FINANCE: use Quote Track to make informed decisions with continually updated stock quotes throughout the day. Explore the financial world with Wall St. Edge, our digest of financial newsletters. Consult online experts and other members on the Careers bulletin board. Use Strategic Investor, a comprehensive database of stocks and mutual funds. Do your banking at home with Banking Online.

SPORTS: catch the latest scoops, stats, and scores with Sports News. Compete with other golfers and play America's greatest courses on the PRODIGY Network Golf Tour. Shop Sports Saver for great deals on top brand equipment. Take a swing at big-league games and contests in Sports Games. Talk with fellow enthusiasts on the Sports BB. Set up your own personalized sports pages with Sports Track. Let other fans know what you think in our weekly Sports Survey.

**COMMUNICATIONS:** find the names of other members with the *Member List*. Visit the *Board Center* and explore bulletin board topics. Communicate with top personalities in the *Guest Spotlight*.

**ENTERTAINMENT:** try the national trivia quiz you really need *GUTS*\* to play. Match wits with the computer and fellow members in a host of challenging games in *Game Center*. Keep up with your favorite day-time dramas with *Soap Operas*. Hear about the best music around with *Music Reviews, Classical Music* and *Music Charts*. See what's in the stars for you with *Horoscopes*. Communicate with fellow friends and fans on the *TV Bulletin Board*. Hear about the latest news and accolades first with *Movie News & Views* and *Awards*. Catch up on your reading with *Book Charts* and *Böok Index*.

**REFERENCE:** from big screen to video check out reviews of thousands of films in the *Movie Guide*. Sample more than 3,000 recipes with an online *Cookbook*. Compare notes with other parents in the *Education BB*. Check into the *PRODIGY Inn* Directory before you take that weekend getaway. Find the right program for any computer task with our comprehensive *Software Guide*. Make informed decisions using a complete and always up-to-date library of *Consumer Reports* articles.

**SHOPPING:** buy, sell, or trade with other members via the *PRODIGY Classifieds*. Remember important dates with *Gift Reminder*. Shop some of America's finest *Discount Outlets* without leaving home.

**COMPUTERS:** learn more about hardware, software, and more in *Computer Basics*. Let a nationally know expert put the fast moving PC world with *Magid on PCs*. Exchange ideas with other members on the *Computer BB*. Get the score with the hottest computer games with *Gameware* and the latest educational programs with *Schoolware*. Talk with other members about business software, multimedia, peripherals, and more on the *Computer Support BB*. Visit *Ziffnet* for latest news and reviews, and thousands of ready-to-download programs. Learn more about the worldwide Electronic Highway on the *Internet BB*.

**TRAVEL:** use *Easy Sabre* to book the lowest available airfares and *Easy Quiktix* for free overnight ticket delivery. Take an insiders look at major US cities before you visit them with *City Guide* and the *Mobil Travel Guide*. Visit the *Travel BB* before you leave for helpful advice. Let the renowned *Zagat's Guide* help you choose the perfect restaurant in whatever city you happen to be visiting.

HOME/FAMILY/KIDS: communicate with other parents, pet owners, and others in the Homelife BB. Trace your family tree with the help of Gormely on Genealogy. Drop by This Old House. Use an Encyclopedia with more than 30,000 articles. Visit online versions of the Baby-Sitter's Club\* and Sesame Street.

**MEMBER SERVICES:** select this button to reach *Member Services*. Here you can find new about upcoming features, look into the latest pricing plans, get information about your account, and even make suggestions about how we can better serve you.

Enjoy!

Sirius Publishing, Inc.

# PC KARAOKE SING-ALONG

Sing the songs YOU like. Choose from any of the listed PC Karaoke™ song discs and send us 99¢ (plus shipping & handling). It's that simple. No gimmick, no catch, we just want you to belt out a tune and amaze your friends.

This offer is valid ONLY on the listed titles when you order by mail and include the original coupon. Not Valid on phone, fax, or previous orders

#3021 Christmas For Kids Of All Ages

Deck The Halls; Frosty The Snowman; Here Comes Santa Claus; Silver and Gold; Jingle Bells; Rudolph The Red-Nosed Reindeer; Santa Claus Is Coming To Town; The Twelve Days Before; Up On The House Top; When Santa Claus Gets Your Letter.

#3022 Christmas Classics
Blue Christmas; I Heard The Bells On Christmas Day; God Rest
Ye Merry Gentlemen; Have Yourself A Merry Little Christmas; A
Holly Jolly Christmas; Toyland; We Wish You A Merry Christmas;
What Child Is This; Winter Wonderland; It's The Most Wonderful Time Of The Year.

#3023 The Christmas Spirit
Away In A Manger; The First Noel; Hark The Herald Angels Sing;
It Came Upon A Midnight Clear; Joy To The World; O Holy
Night; O Little Town Of Bethlehem; Oh Come All Ye Faithful;
Silent Night; We Three Kings.

#3024 Family Christmas
Carol Of The Bells; Good King Wenceslas; I'll Be Home For
Christmas; Let It Snow, Let It Snow; Nuttin' For Christmas; Oh Christmas Tree; Silver Bells; Sleigh Ride; White Christmas; Rockin' Around The Christmas Tree.

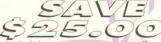

\*While Supplies

For multimedia holiday entertainment, this offer can't be beat! All 4 PC Karaoke Christmas discs are only \$39.95 with this coupon They can also be used in your Audio CD player!

# FANTAZIA CONCEPTS, INC. Receive 10 jewel cases for only

For a complete sample display listing of every font on 2000 fonts, buy the Fonts For You book. In addition, there are over 500 more all original fonts available on the Fonts For You CD which you can buy with the book.

**FONTS FOR YOU - BOOK** 

300 Page Reference Book

FONTS FOR YOU - BOOK & CD

300 Page Book and +500 Fonts CD

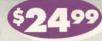

and enjoy safe, clean storage for your CD-ROM discs!

PIXEL PERFECT VINC.

10460 SOUTH TROPICAL TRAIL MERRITT ISLAND, FLORIDA 32952

1-800-788-2099

FAX: (407) 777-0323

Includes 600+ MB of Data & Visuals

☐ 1500+ Photos

□ 400 MB of videos, everything from First Aid to laser brain surgery.

☐ Personal Medical Records

☐ Custom Drug & Food Interactive Analyzer

☐ Artifical Intelligence: Multiple Symptom & Single Symptom Analysis

☐ Thousands of entries in hypertext

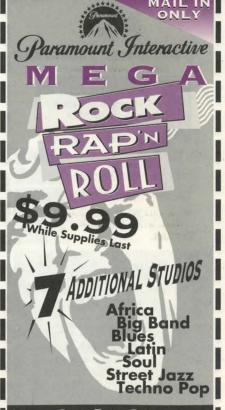

SIRIUS PUBLISHING

Plus Shipping & Handling

600 Ohm, Cannon plug microphone with 18 ft. cord plus adapter for your sound card.

100 % Money-back **Guarantee within 30 Days**  ARTS & LETTERS®

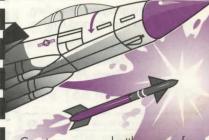

Create your own battle scenes from Korea to Desert Storm. Includes Stealth fighters and bombers sights, sounds and specifications of top jets around the world.

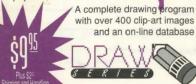

SEE REVERSE SIDE FOR ORDERING INFORMATION

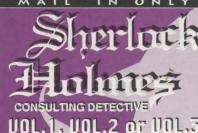

VOL. 1, VOL. 2 or VOL. 3

IN THIS BEST-SELLING SERIES. MORE THAN 60 MINUTES OF LIVE FULL-MOTION VIDEO RECREATES THE WORLD OF SHERLOCK HOLMES IN AN INTERACTIVE MOVIE, YOU DIRECT THE ACTION TO UNRAVE THREE SEPARATE MYSTERIES ON ONE CD-ROM.

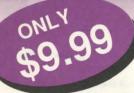

while supplies last

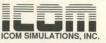

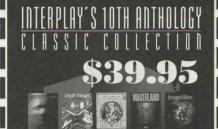

Extraordinary games from the 10 most exciting and influential years in game development from Interplay loaded on to one CD-ROM. The games that dominate the award list, explored new territory and set the standard in the developing industry include:

MINDSHADOW

TASS

BARBS TATE DRAGON WARS

Lord of the Rings

Star Trek 25th Anniversary

TIMES WASTELAND

**BattleChess** Castles

# PC NOVICE

12 issues for only \$24!

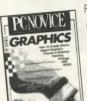

PC Novice magazine
is written in plain
English for the
beginner computer
user but contains
material for
everyone, It will

teach you things about your computer you never knew existed and offers up-to-date information on the latest breakthroughs in computer technology.

Cancel anytime and receive a refund for all unmailed issues.

No Questions Asked!

(Code 4201)

Cover Price \$2.95
12 issues x12
\$35.40
32% savings -11.40

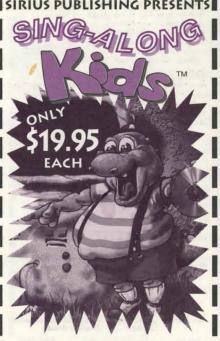

DISC2 AND DISC3 (NOT AVAILABLE IN 3FT. 6 PAK') A MULTIMEDIA SAURUS OF SING-ALONG FUN!

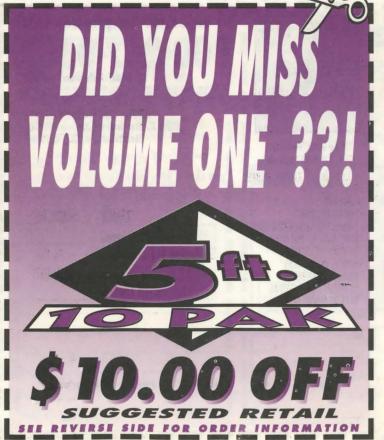

Please send me each new

5FT. 10 PAK™ AUTOMATICALLY!

To order by phone, call:

# 800-247-0307

or mail this coupon to:

# SIRIUS PUBLISHING

ATTN: Customer Service 7320 E. Butherus Drive #100, Scottsdale, AZ 85260

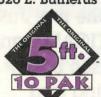

529.95 AZ Residents add 6.7% sales tax

Shipping & Handling S Outside of U.S. Shipping & Handling S Outside of U.S. — Credit Card only Total Due S

4.00 (10.00)

Name

Address

City Payment

Acct #

Signature

VISA

DMC

DISCOVER CHECK

Exp. Date

Zio

This offer is valid ONLY on the listed titles when you order by mail and include the original coupon. Not Valid on phone, fax, or previous orders.

SIRIUS PUBLISHING, INC.

7320 East Butherus Drive, Suite 100 Scottsdale, Arizona 85260

First Disc #

\$0.99

Check Addition Titles 3000 3014 3020 3030 3043

3005 3015 3022 3032 3007 3016 3023 3036

3008 3017 3024 3038

x\$15.99= Total Qty Shipping & Handling

Outside the U.S. Shipping & Handling Outside the U.S. – Credit Card only Sales Tax (AZ residents-6.7%)

(\$10.00)

\$4.00

TOTAL

# INSTRUCTIONS FOR MICROSOFT

# ULTIMEDIA JUMPSTART

An informative disc on virtually every aspect of multimedia. Assembled by the Microsoft Multimedia Developer Relations Group, you'll learn how developers integrate multimedia into everyday applications. You will also find useful tools like the Video for Windows v1.1 SDK, sample media, and a host of technical articles full of information and sample code.

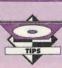

- > You may run the Multimedia Jumpstart CD without installing it to your hard drive. Type D:\go.exe where "D" is the letter of your CD-ROM drive.
- > Multimedia Jumpstart copies Visual Basic custom controls and DLL's into your windows system directory. If you do not want this to happen, then run the program from the CD-ROM.

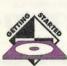

- ➤ Make sure you have 1 MB of free hard disk space.
- ➤ Insert the Multimedia Jumpstart CD into your CD-ROM drive.
- ➤ Under the Program Manager in Windows, select Run from the File menu. ➤ Type D:\ setup.exe where "D" is the letter of your CD-ROM drive.
- > Follow the on-screen instructions.
- ➤ Start the program by double-clicking the Jumpstart Program icon.

Explore! Explore! Explore! You can spend hours with this disc without seeing the same thing twice. You can use the Jumpstart Controller and Information Browser to view the various applications and tech notes or you can search through the CD with the File Manager in Windows. While the lumpstart Controller and Information Browser are more convenient, the File Manager yields surprises unavailable under the Jumpstart Controller. There is a lot of cool stuff on this disc! Amateur users and the technically proficient alike can get an education from this CD. Don't be afraid to "play around" with it, you won't break anything.

# USING THE INFORMATION BROWSER AND JUMPSTART CONTROLLER.

Development:

This button lists all the development articles on the CD. Simply scroll down the list you see in the Jumpstart Controller window and click on anything that interests you.

Sample Apps:

The Sample Apps button references many of the sample applications on the CD. Many other sample applications can be accessed using the File Manager to browse the d:\samp apps directory directly off the CD.

Sample Media:

This button references some of the media clips available on Jumpstart. Again, make sure you browse through the CD directory using the File Manager to find even more clips to sample. Look under the d:\samp med directory on the CD.

Allows you to browse through related topics you see in the window of the Jumpstart Controller.

If you can't find what your looking for, try the full text search feature in Jumpstart. This useful feature is available when you author titles with Microsoft Multimedia viewer.

Help:

Search:

The help button will provide a map of the directories on Jumpstart. Click on any of the directories to find information on what they contain.

Always in front On/Off:

This toggles between the controller being always in front or, if you wish it not to be viewed, send it behind. Pressing [Alt] + [Tab] will bring the lumpstart Controller back to the foreground.

Misc:

Marketing materials, slide presentations, Jumpstart credits, licensing agreements, etc.

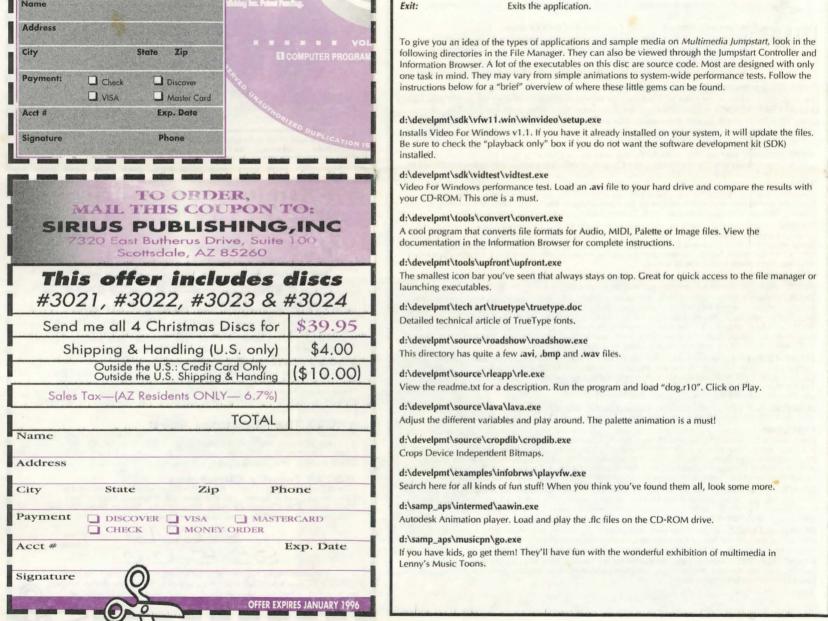

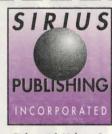

Titles with Volume 1

5FT. 10 PAK™ include:

PC KARAOKE - CLASSIC OLDIES KINGS QUEST V

STELLAR 7 DOOM: EPISODE 1 KNEE DEEP IN IN THE DEAD

TIME, MAN OF THE YEAR CD-ROM OF CD-ROMS **WORLD VISTA ATLAS** 

**WORLD FACTBOOK** 

PC ANIMATION FESTIVAL

**BEST OF MEDIA CLIPS** 

Shipping & Handling S Outside the U.S. Shipping & Handling Outside the U.S. — CREDIT CARD ONLY

Payment

Signature

**□VISA** Acct #

□MC

DISCOVER

MONEY ORDER Exp. Date

or mail this coupon to:

**ATTN: Customer Service** 

Scottsdale, AZ 85260

\$29.95

4.00

(10.00)

If you think Volume II is good.

7320 E. Butherus Drive #100.

ONLY

AZ Residents add 6.7% sales tax

CHECK

Total Due S

Phone

To order by phone, call:

DISC 2

Alphabet Song • Are You Sleeping/Frere Jacques Baa Baa Black Sheen • BINGO

Itsy Bitsy Spider . London Bridge Mary Had a Little Lamb . Row Row Row Your Boat . Ten Little Indians

Twinkle Twinkle Little Star

\$4.00

DISC 3 NOT AVAILABLE IN SET 6PAK

Boom Boom, Ain't it Great to be Crazy . Do Your Ears Hang Low? • Dry Bones • Found a Peanut • Nobody Likes Me Oh, Suzanna • Oh, You Can't Get to Heaven • She Waded in The Water . There Was and Old Lady . There's a Hole in

> CD-ROMS (DISC 2) FOR \$19.95 EACH CD-ROMS (DISC 3) FOR \$19.95 EACH

SHIPPING AND HANDLING OUTSIDE THE U.S. SHIPPING AND HANDLING (\$10,00) (OUTSIDE THE U.S. ORDERS USE CREDIT CARD ONLY)

SALES TAX (ARIZONA RESIDENTS ONLY ADD 6.7%) TOTAL

NAME:

the Bucket

SEND ME

ADDRESS:

CITY:

STATE: ZIP:

DVISA DMASTERCARD DISCOVER PAYMENT JCHECK MONEY ORDER

ACCT. # EXP. DATE

SIGNATURE

MAIL TO: SIRIUS PUBLISHING 7320 E. BUTHERUS DR.# 100 SCOTTSDALE, AZ 85260 FOR MORE INFORMATION CALL 800-247-0307

Name

Address

State

Call

800.472.4100

or mail this coupon to:

PC Novice

P.O. Box 85380

Lincoln, NE

68501-5380

Payment Usa MC AMEX Discover

**Exp Date** 

Account #

(12 issues)

# INSTRUCTIONS FOR INTERPLAY PRODUCTIONS

# BATTLE CHESS ENHANCED

Now you can experience the mortal combat thrill of chess more intensely than you've ever imagined. With bone-crunching battle sound effects, 3D animation and stereo voices that bring your chess pieces to life, BATTLE CHESS is a must for any MPC collection.

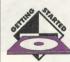

- Make sure you have 1 MB of free hard disk space for MPC installation. (Animations can also be installed for increased performance if 32MB of free hard disk space is available.)
- ➤ Insert Battle Chess into your CD-ROM drive.
- ▶ Under the Program Manager in Windows, select Run from the File menu.
   ▶ Type D:\mpcchess\setup\ where "D" is the letter of your CD-ROM drive.
- > See readme.txt for DOS installation.
- > Follow the on-screen instructions.
- > Start the program by double-clicking the MPC Battle Chess icon.

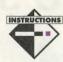

For the latest information about *Battle Chess Enhanced*, view the README.MPC file on the CD-ROM. These instructions will assume for the most part that you have a basic understanding of chess, i.e. movement and the object of the game. For an informative multimedia presentation of each piece, see the Help Menu.

# MOVING THE PIECES

To move a piece, just click on the square on which the piece is standing. Then choose the piece's destination by clicking on the square where you want the piece to move. The destination will flash if it is a legal move. If you choose a piece and then decide you want to move a different piece, just click again on the first piece's square to deselect it. To castle, just move the King two squares to its destination, the rook will know what to do on its own.

# **BATTLE CHESS MENUS**

To make the menu bar appear, move the mouse pointer to the top of the screen. The menu bar will automatically appear and then you can choose menu options in the usual Windows fashion.

File Menu

Exit, Load, Save or start a New game.

Move Menu

<u>Setup Board</u>: Lets you set up the pieces on the board however you wish, to test strategies, play classic chess problems, or just give yourself another Queen if you are behind.

<u>Force Move:</u> Stops the computer from thinking and forces it to make the best move it has thought so far.

<u>Take Back Move</u>: If you make a mistake, use this option to take back one move on one side, so you get another chance. You can *Take Back* up to 60 moves.

<u>Replay Move:</u> If you decide you liked a series of moves you just removed with <u>Take Back</u>, use this option to undo the series of <u>Take Backs</u> one at a time. You can <u>Replay</u> as many moves as you have taken back.

Suggest Move: This option asks Battle Chess for a hint.

**Options Menu** 

3D Board/2D Board: Switches between a 2-dimensional and 3-dimensional board.

Difficulty: Only one level may be active at a time.

<u>Red and Blue:</u> Human, Computer or Modem. You can only select one of these options at a time for each color.

# INSTRUCTIONS FOR FANTAZIA

# **2000 FONTS**

Dress up your documents with any font you could imagine. From bovine B's to Swiss cheese C's, Fantazia Concepts has over 2000 unique fonts that will liven up every document. All fonts are both True Type and Type 1 formats and a must for any word processor.

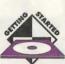

- ➤ This product requires no hard disk space.
- ➤ Insert 2000 Fonts by Fantazia into your CD-ROM drive.
- Select your CD-ROM drive from the DOS prompt. E.g., to select the "D" drive, type D:<enter>.
- ➤ Type fontmenu <enter>.
- ➤ Please check the *instruct.txt* for complete instructions.

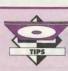

# **Buy the book!**It makes viewing the fonts much easier.

To use this CD to it's potential and increase your understanding of how fonts work with one another, take some time to look at advertisements and literature, notice how there are several different fonts on a page as well as how different variations of each font are used to add emphasis. Be creative and have fun, soon 2000 fonts just won't seem like enough.

2000 Fonts by Fantazia categorizes the fonts on the disc by style of print to make your search easier. If you are looking for a script style of print, you can go to the script section and choose fonts there instead of searching through all the fonts to look for the one script font you need. To make it even easier, no more than 100 fonts are in one directory.

The file name Fantazia uses for any font describes its character. For example, the fonts in the script section of the CD all start with "5" for script. The number following the "5" is the Font number, and the letters following the number are the styles and variations. Say you need Script 2 Extended. The filename would be "52E". This also makes it easy for searches. Say you wanted to find any font on the CD-ROM that is Script 2, you could do a search for "52\*.\*". If there is any contour, spotted, hollow, or any other variety of this font, it will show up.

# MAIN MENU

| Menu Options:   | [Alt] + M | Gets you to the "Menu" options. You can Browse, Select, Edit Tags, Copy your selected fonts, or clear the Tags you have make so far.                                                                                                    |
|-----------------|-----------|----------------------------------------------------------------------------------------------------|
| Browse:         | [F5]      | When in "Browse", select the family of fonts you wish to Browse first. When you select the family that you wish to work with, you will get a list of fonts contained in the current directory.                                          |
| Select:         | [F6]      | From here all you need to do is type in the file name you wish to search for and press [OK]. If the file name is on the drive, the menu will automatically bring up the "Work with Font" dialog box to let you choose or view the font. |
|                 |           | NOTE: Once you are done selecting fonts from the "Work with Font" dialog box, just select [CANCEL]. This will not untag the fonts, it is just used once you are done selecting fonts.                                                   |
| Edit Tags:      | [F7]      | This is used for last minute changes to your font list before you transfer the fonts to your hard drive.                                                                                                    |
| Copy Tags:      | [F8]      | Copies the fonts you have tagged so far. You will be presented with a default directory. If you wish to use a different directory, then type it in.                                                                                     |
| Clear Tags:     | [F9]      | This option is used to clear all the fonts you have tagged so far. The menu does not automatically clear the tagged fonts after you transfer them.                                                                                      |
| Support Options | [Alt] + S | Gets you the "Support" options. Allows you to                                                                                                    |

Modem: These commands are only available when one color is set to "Modem" in the "Options" menu. It is best to discuss ahead of time who is red and who is blue. Who should call and who should receive.

Dial: Dials a phone number. Click on here if it was decided you would call.

Hang up: Hangs up your phone line.

Wait for Call: Lets another Battle Chess player call and connect. Click here if it was decided you would receive the call.

Send Message: Sends a message to your opponent.

# Settings Menu

Music and Combat Sounds: Click <on>, click <off>.

Footsteps: Click <on>, click <off>.

Full Animation: This option will turn <on> or <off> all Battle Chess animation.

Animate Combats: This option enables combat animation, but turns <off> walking animation.

Quickplay: This option turns <off> all Battle Chess animation.

Animation Control: Allows you to control various aspects of the animation frames.

# Help Menu

Click on everything once.

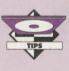

Many systems do not have their MCI CD-Audio drivers automatically installed when the CD-ROM is installed. This will appear as a MCI error of varying types. To install it use the Drivers icon under the Control Panel in the Main program group, Select [Add] and highlight [MCI] CD-Audio, Click [OK] and follow the on-screen instructions.

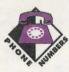

Sales: (800) 428-8200 (714) 252-2820 Fax: (714) 553-6678 **Tech Support:** 

get Help for the menu, Print off the registration form or find out What is a Font?

Exit Menu [Alt] + X

Close Window

[Alt] + F3

Exits the menu.

Closes the current window. E.g., Select Family, Select Font, etc.

# HOW TO INSTALL FONTS IN MICROSOFT WINDOWS V3.1

The first step to installing True Type Fonts in Windows is to look for your Control Panel icon in the MAIN program group. Double click to open the Control Panel and double click to open the Fonts icon. When in Fonts, clicking on the [Add] button will bring up the [Add Fonts] dialog box which enables you to add the fonts you wish. Select the proper drive and directory and up will come a list of fonts in that directory. Click on the ones you want or click the [Select All] button. For detailed instructions regarding True Type Fonts, please consult your MS Windows v3.1 manual.

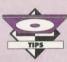

- ➤ Keep under 300 fonts installed. ➤ Keep groups of fonts in separate directories, it will make Font
- management much easier. ➤It is not necessary to copy Fonts to the Windows System directory
- for the fonts to work. ➤ Use a Font management program to organize your fonts.
- ➤ To save hard drive space, run the fonts off the CD-ROM.
- 3D 3D Fonts RHOLLOW Hollow Roman Fonts ROMAN Roman Fonts (Dir 1) BASIC Basic Fonts Directory 1 BASIC2 Basic Fonts Directory 2 ROMAN2 Roman Fonts (Dir 2) Basic Fonts Directory 3 SCRIPT Script Fonts BASIC3 BHOLLOW Hollow Basic Fonts SHADOW Shadowed Fonts Fonts with Borders (Boxed) BORDERS SPIKED Spiked Fonts Spotted Fonts SPOTTED CONTOUR Contour Fonts (White Border) Striped Fonts (Dir 1) CRACKED Cracked Fonts STRIPED DHOLLOW Digital Hollow Fonts STRIPFD2 Striped Fonts (Dir 2) Hollow Unique Fonts DIGITAL Digital Fonts UHOLLOW Gothic Fonts UNIQUE Unique Fonts (Dir 1) GOTHIC Unique Fonts (Dir 2) Handwritten Fonts UNIQUE2 HAND HHOLLOW WACKY Wacky Fonts (Dir 1) Hollow Handwritten Fonts Fonts with Holes WACKY2 Wacky Fonts (Dir 2) HOLEY lazzy looking fonts (Dir 1) Wacky Fonts (Dir 3) IAZZY WACKY3 JAZZY2 Jazzy looking fonts (Dir 2) WARPED Warped Fonts (Dir 1) **IHOLLOW** Hollow Jazzy Fonts WARPED2 Warped Fonts (Dir 2) Mangled Fonts (Dir 1) WAVEY Wavev Fonts MANGLED Mangled Fonts (Dir 2) MANGLED2

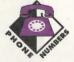

Sales: (800) 951-0877 Fax: (216) 951-9241 Tech Support: (216) 951-5666

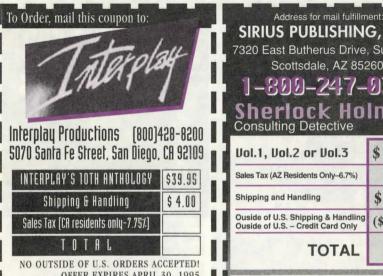

OFFER EXPIRES APRIL 30, 1995

Address

☐ Check

☐ VISA ☐ Master Card ☐ AMEX

Exp. Date

Phone Signature

SIRIUS PUBLISHING, INC.

7320 East Butherus Drive, Suite 100 Scottsdale, AZ 85260

1-899-247-9397 Sherlock Holmes

Vol.1, Vol.2 or Vol.3 \$ 9.99 Sales Tax (AZ Residents Only-6.7%) \$ 4.00 Shipping and Handling Ouside of U.S. Shipping & Handling (\$10.00)Ouside of U.S. - Credit Card Only TOTAL

Name

Address

Check

Acct #

☐ VISA ☐ Master Card ☐ Discover

Exp. Date

Money Order

Phone

SIGNATURE

To Order

For \$9.95

Plus \$2 Shipping and Handling, Fill out this coupon and mail to:

Computer Support Corporation 15926 Midway Road Dallas, Texas 75244

OR CALL (214) 661-8960

Arts & Letters Top Guns \$9.95 Sales Tax (Texas residents only-8.25%) Shipping & Handling \$2.00 Outside of U.S. Shipping & Handling\* (\$10.00) TOTAL \*See WAR BIRDS ReadMe file

STATE

□Check □Mastercard □Visa □AMEX □Discove

PHONE

ACCT# EXP. DATE 1-800-247-0307

SIRIUS PUBLISHING INCORPORATED

7320 East Butherus Dr., Suite 100 Scottsdale, AZ 85260

**DELUXE MICROPHONE** 

**DELUXE MICROPHONE** \$29.95 Sales Tax-(AZ residents only-6.7%) **Shipping & Handling** United States orders \$ 3.00 Outside the United States orders (\$10.00) 100 % Money-back TOTAL Guarantee within 30 Days

STATE 7IP ☐ Check ☐ Discover ☐ Master Card ☐ Visa

EXP. DATE SIGNATURE

PHONE

# HOME MEDICAL ADVISOR

HOME MEDICAL ADVISOR provides information on diseases, injuries, drugs, diets, fitness, medical tests, household poisonings, and symptom analysis. The HOME MEDICAL ADVISOR helps you diagnose problems and helps decide whether or not a trip to the doctor is necessary. The user-friendly, interactive format asks a series of questions, just like your doctor would, and analyzes symptoms to help you make informed medical decisions.

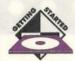

- ➤ Make sure you have 5 MB of free hard disk space.
- ➤ Insert Home Medical Advisor into your CD-ROM drive.
- ➤ Under the Program Manager in Windows, select Run from the File menu.
- ➤Type D:\install.exe where "D" is the letter of your CD-ROM drive.
- ➤ Follow the on-screen instructions. The Home Medical Advisor Options screen will allow you to set some specific characteristics of printing. Unless you are printing landscape (sideways), we would recommend you just click [OK].
- ➤ Start the program by double-clicking the Home Medical Advisor icon.

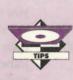

- ➤ The Home Medical Advisor installation will create a text file in your Windows directory called hma.ini. This file contains the information for printing and can be altered using any simple text editor like Notebook.
- ➤ When printing, the Home Medical Advisor will also let you print the document to a .txt file on the hard disk. This way you can bring it into your favorite word processor. Simply click on the Print to File box after you have selected the [Print] option and give the file a name.

# KEYBOARD COMMANDS

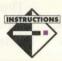

- [Alt] + SSYMptom file
- [Alt] + D DISease file [A]t] + IINJury file
- [Alt] + P POlson file
- [Alt] + TTEST file
- [Alt] + R Rx Drug file
- [Alt] + H Health & Diet file
- [Tab] Scrolls through buttons.
- Navigate the list when the [Tab] key is highlighting that area. Arrow keys

# **GENERAL PROGRAM INFORMATION**

SYMPTOM FILE

[Alt] + S

The Symptom file is a listing of 70 of the most common CHIEF COMPLAINTS. Each one of these CHIEF COMPLAINTS can represent a number of diagnostic possibilities. A CHIEF COMPLAINT is the key Symptom. For example, a patient who has pneumonia complains of breathing difficulty. Associated with the breathing difficulty may be a cough, fever, chills, and nausea. None of these symptoms are as serious to the patient as breathing difficulty. The patient has targeted their CHIEF COMPLAINT as breathing difficulty.

For each CHIEF COMPLAINT there will be a short introduction screen explaining the symptom. This will be followed by the DIFFERENTIAL DIAGNOSIS MENU. This is a listing of diseases which can manifest with the CHIEF COMPLAINT. Because it is a menu, you can reference each diagnostic possibility directly, bypassing the computer guided Question and Answer session. The easy to use Question & Answer format can formulate up to 400 potential diagnoses through the use of over 1,400 questions with the aid of over 600 color VGA illustrations.

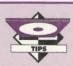

Try investigating your problem from several different angles or CHIEF COMPLAINT'S.

# INSTRUCTIONS FOR SIERRA ON-LINE

# **SPACE QUEST IV**

SPACE QUEST IV multimedia must be experienced to be believed. Ever hear an alien talk? Ever hear a snivelina space hero or a giant mutant sea slug? Well, you're about to when you join ROGER WILCO and the TIME RIPPERS on a fantastic journey through the future. Stumble through time and space, staying one step ahead of the savage Seguel Police. They're out to make sure this is the last SPACE QUEST ever!

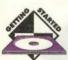

- Make sure you have 6 MB of free hard disk space.
- ➤ Insert Space Quest IV into your CD-ROM drive.
- ➤ Under the Program Manager in Windows, select Run from the File menu.
- ➤ Type D:\setup where "D" is the letter of your CD-ROM drive. NOTE: D:\install.exe is for DOS installation.
- ➤ Follow the on-screen instructions.
- > Start the program by double-clicking the Space Quest IV icon.

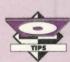

You may play your Space Quest IV CD directly from the CD by typing SQ4 [parameter] from your CD-ROM drive where [parameter] is one of the following configurations:

- SB = SoundBlaster sound & audio
- MT = MT-32 sound/SoundBlaster audio
- PRO = ProAudio sound & audio
- STD = Standard PC speaker sound/SoundBlaster audio
- THN = ThunderBoard sound & audio
- GEN = General MIDI sound/SoundBlaster audio

This option will not write to your hard drive so you will not be able to save the game. You may experience a general slowdown due to the significant amount of CD-ROM access. This will be more noticeable on slower CD ROM drives and 386 based systems.

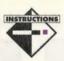

To open the icon bar, press [ESC] or move the cursor all the way to the top of your screen. The icon bar contains the icons that can be selected to execute the command choices available to you. They are listed below. Some icons will have a menu of choices. Use the [Tab] key, mouse or joystick to move between choices within an icon menu.

Walk Icon

Choose Walk when you want to move the character from place to place on the screen. A walking character will move until it encounters an obstacle in its path, then stop.

Look Icon

Choose Look when you want to have the character look at something on screen.

Action Icon

Pictured as a hand, the Action icon will perform an action on an object. E.g., getting a drink from a pond, jumping onto a rock, etc. The necessary action will be performed automatically.

Talk Icon Smell Icon Choose Talk when you want to initiate a conversation between game characters. Choose Smell when you want to take a good, hearty whiff of something.

Taste Icon

Choose Taste when you want to try tasting something.

Item Icon

The Item icon shows the last inventory item you selected. Choose Item when you want to see or use the object.

Inventory Icon

Pictured as a purse, choose Inventory when you want to see and select from the items you are currently carrying. You can use the Look or Action icons to perform

tasks within the Inventory screen. E.g., putting jewels you found into a pouch you

Control Icon

The Control icon allows you to adjust the speed, volume and game detail. If your game is running too slowly, you may want to adjust the Game Detail to eliminate non-essential animation. SAVE, RESTORE & OUIT functions are also accessed via the Control icon.

DISEASE FILE [Alt] + D

This is an alphabetical index of over 500 diseases with a complete discussion of their causes, common symptom presentations, physician evaluation and treatment. This file also includes a special section on children's health.

**INIURY FILE** 

[A|t] + I

This is an alphabetical listing of over 200 common injuries to the body. This file is also indexed by body parts.

POISON FILE [Alt] + P

This listing contains over 500 common household poisons and exposures. This file will tell you what to do and who to see for a variety of plant, medicinal, and household product ingestion's.

TEST FILE

[Alt] + T

In no other area has medicine been more progressive than the field of diagnostic testing. This section provides an alphabetical listing of more than 160 of the most widely used medical tests. Each section

will explain why the test is used, its diagnostic limitations, known risks, and possible complications.

Rx DRUG FILE [Alt] + R The list of pharmaceutical agents is exhaustive and growing every year. In this file, you will find a listing of over 2,400 medications both non-prescription and prescription, with information on their uses, potential drug side effects, and drug interactions. All trade name medications are enclosed by (parenthesis) and are included for the purpose of increasing consumer understanding of all available generic and nongeneric medications.

**HEALTH & DIET** 

[A|t] + H

Includes information on vitamins, minerals, nutrition, health, travel tips, safety and first aid, life-style health risks, travel vaccinations, weight loss and special diets.

GLOSSARY BUTTON

Brings up a complete listing of all Glossary Words.

# HOT KEYS AND GLOSSARY WORDS

Highlighted text will indicate either a Glossary Word (yellow) or Hot Key (green) that can be chosen by clicking on that item. The cursor must change to a hand (pointing finger) before you can jump to a Hot Key destination or define a Glossary Word.

# **USING THE SCAN FEATURE**

The Scan feature allows you to rapidly find a particular topic or access all sections of the database that apply to a particular part of the body. For example, if you enter the word HEART, the Scan feature will find all topics in the knowledge base that pertain to the HEART. If you Scan for a topic that has no match, try entering just part of the word rather than the entire word. If you do not find what you are looking for with the Scan, try looking in the Glossary.

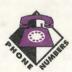

Sales: (800) 788-2099 (407) 777-0323 Fax: D:\HMA.TXT Tech:

Information Icon Pictured as a question mark, choose Information when you need to be reminded what the various icons do in the game.

# **OBJECT CURSORS**

Each item in your inventory has a special Object cursor. These can be used to perform game actions with your inventory items. Follow these steps:

- ➤ Choose the Inventory icon from the icon bar.
- Move the arrow to the inventory item you want to use and click. ➤ The cursor will change to look like the item you have selected.
- Click on "OK" and you will exit back to the game.
- ➤ Move the Object cursor to the place on screen where you want to use the inventory item and click.

# CHEAT NOTES

Space Piston Safety Tip: AVOID THE CYBORGS!

Continue reading ONLY if you have trouble getting started playing Space Quest.

As you arrive on the streets of Xenon, click the EYE cursor on various locations on the screen to learn about your surroundings. Walk one screen East and click the HAND cursor on the rope in the lower right side of the screen. Avoid the Cyborg if he should appear, Walk between the red columns on the upper right side of the screen. Select the rope from your Inventory window and click the ROPE cursor on the ground. Wait for the bunny to walk into the noose, and click the HAND cursor on the rope. Walk two screens East. A Skimmer is parked on the street. Click the EYE cursor on the skimmer. Click the HAND cursor on the skimmer to search it. Click the HAND cursor on the glove box to open it, and click again to take the PocketPal inside. Walk one screen North. Click the EYE cursor on the hole in the side of the tank. Now would be a really good time to SAVE YOUR GAME!! Click the HAND on the unstable ordnance to take it. Walk two screens West, to the opposite street corner. Click the HAND cursor on the sewer grates, until you find one you can climb into. After you explode, restore your game and DON'T take the unstable ordnance. Return to the sewer grate, descend below the city, and enjoy the rest of the game!

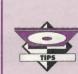

- ➤ In order to save games, you must install Space Quest IV to your hard drive.
- > Save your game frequently. You never know when you might get killed!
- > On a two or three button mouse, the right button will cycle through available
- If you wish to pause the game, select the Controls Icon from the icon bar. The control panel states the game is paused. The game will pause until you select PLAY to resume.

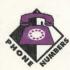

Sales (800) 757-7707 (206) 644-4343 **Tech Support** 

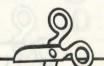

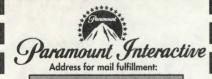

Sirius Publishing, Inc. 7320 East Butherus Drive, Suite 100 Scottsdale, Arizona 85260

1-800-247-0307

# ..... \$9.99 Sales Tax (AZ residents-6.7%) Shipping & Handling \$4.00 Outside of U.S. Shipping & Handling Outside of U.S. — CREDIT CARD ONLY TOTAL ....... Name Address City State Zip Payment: Check Money Order ☐ Master Card ☐ Discover Acct # Exp. Date

# PIXEL PERFECT VINC.

10460 SOUTH TROPICAL TRAIL MERRITT ISLAND, FLORIDA 32952

# 1-800-788-2099

FAX: (407) 777-0323

| Home Medical<br>Advisor Pro V 4.0                                           | \$24.99   |
|-----------------------------------------------------------------------------|-----------|
| Sales Tax (Florida Residents Only-6.0%)                                     |           |
| Shipping and Handling                                                       | \$ 4.00   |
| Outside of U.S. Shipping and Handling<br>Outside of U.S. — CREDIT CARD ONLY | (\$ 9.00) |
| TOTAL                                                                       |           |

| Outside of U.S. — CREDIT CAL |         | (\$ 9.00)   |  |
|------------------------------|---------|-------------|--|
| то                           | TAL     |             |  |
| Name                         | 7.17.11 |             |  |
| Address                      |         |             |  |
| City                         | State   | Zip         |  |
| Payment:                     | ☐ Mor   | ney Order   |  |
| ☐ VISA ☐ Master Card         | MA D    | EX Discover |  |
| Acct #                       | Е       | xp. Date    |  |
| Signature                    | Phone   |             |  |

# FANTAZIA CONCEPTS, INC. P.O. Box 5142 Willowick, OH 44095

TO ORDER BY PHONE

1-800-951-0877

| FONTS FOR YOU - BOOK ONLY                                                 | \$14.99   |
|---------------------------------------------------------------------------|-----------|
| FONTS FOR YOU - BOOK & CD                                                 | \$24.99   |
| Sales Tax (OHIO ONLY—5.75%)                                               |           |
| Shipping & Handling                                                       | \$5.00    |
| Outside of U.S. Shipping & Handling<br>Outside of U.S. — CREDIT CARD ONLY | (\$10.00) |
| TOTAL                                                                     |           |

| All and the second |            | IOIAL |       |
|--------------------|------------|-------|-------|
| NAME               |            |       |       |
| ADDRESS            |            |       |       |
| CITY               | STATE      | ZIP   | PHONE |
| PAYMENT ]          | CHECK VISA |       | CARD  |
|                    |            |       |       |

To order by phone, call: 800-247-0307

or mail this coupon to:

# IRIUS PUBLISHING

ATTN: Customer Service 7320 E. Butherus Drive #100, Scottsdale, AZ 85260

| - Constitution - Constitution - Cons |                 |
|----------------------------------------------------------------------------------------------------|-----------------|
| Please Ship me                                                                                                    | set(s) of       |
| Jewel Case 10 Pak(s) at \$8.                                                                                                    | <b>99</b> each. |
| Total \$                                                                                                    |                 |
| AZ Residents add 6.8% sales tax                                                                                                    | - 11-11-        |
| Shipping & Handling \$                                                                                                    | 4.00            |

| nipping & Handling \$                                               | 4.0      |
|---------------------------------------------------------------------|----------|
| Outside of U.S. Shipping & Handling side of U.S. — CREDIT CARD ONLY | (\$10.00 |
| Total Due S                                                         |          |

| Name    |                           | F M   |
|---------|---------------------------|-------|
| Address |                           |       |
| City    | <ul> <li>State</li> </ul> | Zip   |
| Povment | tala das e                | HAW Y |

| ,             |     |          |           |        |       |
|---------------|-----|----------|-----------|--------|-------|
| yment<br>VISA | □MC | DISCOVER | CHECK     | MONEY  | ORDER |
| ct#           |     |          | Exp. Date | 14.193 |       |
| gnature       |     |          | Phone     |        |       |

WIS OFFER GOOD HATH JANUARY 1ST

EEED EXPIDES IANUARY 1006

Phone

Signature